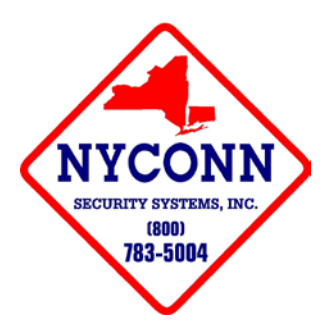

# **NAPCO 1008E INSTRUCTIONS**

#### **TO ARM:**

- **1. WAIT FOR STEADY GREEN LIGHT**
- **2. ENTER CODE (LIGHT WILL TURN RED)**

**LOST POWER:**

- **1. THREE LIGHTS AND -1- ARE FLASHING**
- **2. HOLD DOWN -9- TO OPERATE WITHOUT POWER**

## **ZONE TROUBLE:**

- **1. GREEN LIGHT FLASHING**
- **2. HOLD DOWN -3- TO DISPLAY ZONE FAULTED**

## **RESET:**

**1. HOLD DOWN -9- UNTIL BEEPS**

## **ADD CODE:**

- **1. HOLD DOWN -8- UNTIL IT BEEPS**
- **2. ENTER 5-6-1-2-3-4 (LIGHTS WILL START FLASHING)**
- **3. PRESS –S- OR –BA-**
- **4. ENTER USER NUMBER**
- **5. ENTER NEW USER CODE**
- **6. PRESS –S- OR –BA- TWICE (LIGHTS WILL STOP FLASHING)**

#### **DELETE A CODE:**

- **1. HOLD DOWN -8- UNTIL IT BEEPS**
- **2. ENTER 5-6-1-2-3-4 (LIGHTS WILL START FLASHING)**
- **3. PRESS –S- OR –BA-**
- **4. ENTER USER NUMBER**

#### **CHANGE A CODE:**

- **1. HOLD DOWN -8- UNTIL IT BEEPS**
- **2. ENTER 5-6-1-2-3-4 (LIGHTS WILL START FLASHING)**
- **3. PRESS -3- OR –BA-**
- **4. ENTER USER NUMBER**
- **5. ENTER NEW USER CODE**
- **6. PRESS –S- OR –BA- TWICE (LIGHTS WILL STOP FLASHING)**

## **CHIME MODE:**

**1. HOLD DOWN -5- UNTIL IT BEEPS**

**BYPASS ZONE:**

- **1. PRESS –BA- (BYPASS BUTTON)**
- **2. ENTER ZONE NUMBER**
- **3. ENTER CODE**